# ASA/PIX 7.x en later: LAN-to-LAN en Easy VPN IPsec tunnels sluiten op dezelfde interfaceconfiguratie Ī

## Inhoud

[Inleiding](#page-0-0) [Voorwaarden](#page-0-1) [Vereisten](#page-0-2) [Gebruikte componenten](#page-0-3) **[Conventies](#page-1-0) [Configureren](#page-1-1)** [Netwerkdiagram](#page-1-2) **[Configuraties](#page-1-3)** [Verifiëren](#page-5-0) [Problemen oplossen](#page-12-0) [Opdrachten voor troubleshooting](#page-12-1) [Gerelateerde informatie](#page-12-2)

# <span id="page-0-0"></span>**Inleiding**

Dit document biedt een voorbeeldconfiguratie voor hoe de HUB ASA in staat kan worden gesteld om de Site Tunnel en Gemakkelijke IPsec-verbindingen op dezelfde interface te accepteren. De IPsec tussen een Cisco ASA 5520 en Cisco adaptieve security applicatie (ASA) 5505 gebruikt Easy VPN met Network Extension Mode (NEM).

### <span id="page-0-1"></span>Voorwaarden

### <span id="page-0-2"></span>Vereisten

Er zijn geen specifieke vereisten van toepassing op dit document.

#### <span id="page-0-3"></span>Gebruikte componenten

De informatie in dit document is gebaseerd op de volgende software- en hardware-versies:

- ASA 5500 Series die versie 7 x en hoger (hub) uitvoeren**Opmerking:** De HUB ASAconfiguratie kan ook worden gebruikt bij PIX security applicatie 515, 515E, 525 en 535 die versie 7.x en hoger uitvoeren
- Easy VPN ASA 5505 dat versie 7.x en hoger draait
- PIX security applicatie 515, 515E, 525 en 535 die versie 7.x en hoger uitvoeren

De informatie in dit document is gebaseerd op de apparaten in een specifieke laboratoriumomgeving. Alle apparaten die in dit document worden beschreven, hadden een opgeschoonde (standaard)configuratie. Als uw netwerk live is, moet u de potentiële impact van elke opdracht begrijpen.

#### <span id="page-1-0"></span>**Conventies**

Raadpleeg de [Cisco Technical Tips Convention](//www.cisco.com/en/US/tech/tk801/tk36/technologies_tech_note09186a0080121ac5.shtml) voor meer informatie over documentconventies.

### <span id="page-1-1"></span>**Configureren**

In dit gedeelte wordt de informatie gegeven die u kunt gebruiken om de functies te configureren die in dit document worden beschreven.

Opmerking: Gebruik het [Opdrachtupgereedschap](//tools.cisco.com/Support/CLILookup/cltSearchAction.do) (allee[n](//tools.cisco.com/RPF/register/register.do) [geregistreerde](//tools.cisco.com/RPF/register/register.do) klanten) om meer informatie te verkrijgen over de opdrachten die in deze sectie worden gebruikt.

#### <span id="page-1-2"></span>**Netwerkdiagram**

Het netwerk in dit document is als volgt opgebouwd:

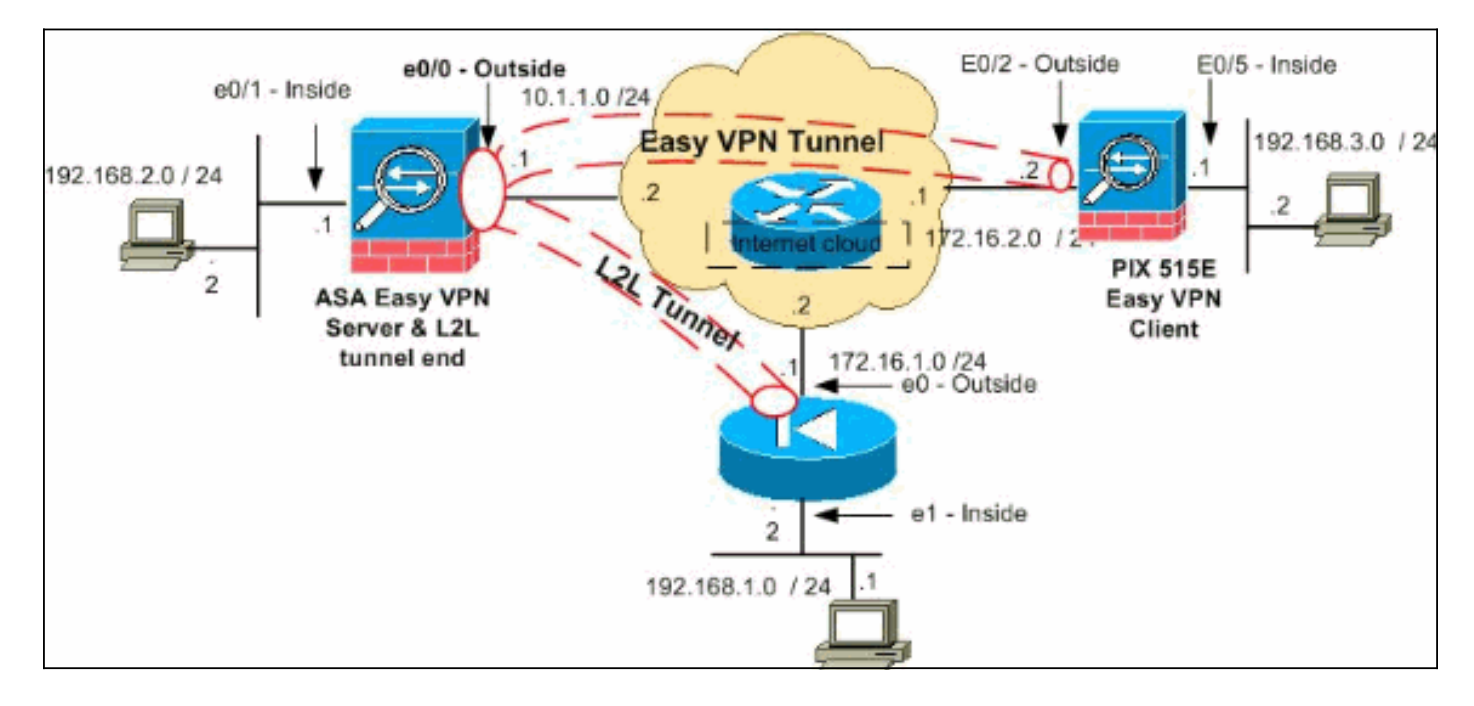

Opmerking: de IP-adresseringsschema's die in deze configuratie worden gebruikt, zijn niet wettelijk routeerbaar op het internet. Het zijn [RFC 1918](http://www.ietf.org/rfc/rfc1918.txt?number=1918) adressen die in een labomgeving gebruikt worden.

#### <span id="page-1-3"></span>**Configuraties**

Dit document gebruikt deze configuraties:

- HUB ASA
- Makkelijk VPN-client ASA 5505
- PIX

#### HUB ASA

```
ASA Version 8.0(2)
!
hostname ciscoasa
enable password 8Ry2YjIyt7RRXU24 encrypted
names
!
interface Ethernet0/0
 nameif outside
 security-level 0
 ip address 10.1.1.1 255.255.255.0
!
interface Ethernet0/1
 nameif inside
 security-level 100
 ip address 192.168.2.1 255.255.255.0
!
!--- Output Suppressed. !--- Access-list for interesting
traffic (Site to Site) to be !--- encrypted between hub
ASA and spoke (PIX) networks. access-list
outside_cryptomap_20 extended permit ip 192.168.2.0
255.255.255.0 192.168.1.0 255.255.255.0 !--- Access-list
for interesting traffic to be !--- encrypted between hub
ASA and spoke easy vpn client ASA networks. access-list
ezvpn1 extended permit ip 192.168.2.0 255.255.255.0
192.168.3.0 255.255.255.0 !--- Access-list for traffic
to bypass the network address !--- translation (NAT)
process. access-list nonat extended permit ip
192.168.2.0 255.255.255.0 192.168.1.0 255.255.255.0
access-list nonat extended permit ip 192.168.2.0
255.255.255.0 192.168.3.0 255.255.255.0 !--- Output
Suppressed. !--- Specify the NAT configuration. !--- NAT
0 prevents NAT for the ACL defined in this
configuration. !--- The nat 1 command specifies NAT for
all other traffic. nat-control global (outside) 1
interface nat (inside) 0 access-list nonat nat (inside)
1 0.0.0.0 0.0.0.0 route outside 0.0.0.0 0.0.0.0 10.1.1.2
1 !--- Output Suppressed. !--- Configuration of IPsec
Phase 2 crypto ipsec transform-set myset esp-3des esp-
sha-hmac !--- IPsec configuration for the dynamic LAN-
to-LAN tunnel crypto dynamic-map ezvpn 30 set transform-
set myset !--- IPsec configuration for the static LAN-
to-LAN tunnel crypto map outside_map 20 match address
outside_cryptomap_20 crypto map outside_map 20 set peer
172.16.1.1 crypto map outside_map 20 set transform-set
myset !--- IPsec configuration that binds dynamic map to
crypto map crypto map outside_map 65535 ipsec-isakmp
dynamic ezvpn !--- Crypto map applied to the outside
interface of the ASA crypto map outside_map interface
outside isakmp enable outside !--- PHASE 1 CONFIGURATION
---! !--- This configuration uses isakmp policy 1. !---
These configuration commands !--- define the Phase 1
policies that are used. crypto isakmp policy 10
authentication pre-share encryption 3des hash sha group
2 lifetime 86400 !--- Output Suppressed. !--- This
defines the group policy you use with Easy VPN. !---
Specify the networks that can pass through !--- the
tunnel and that you want to !--- use network extension
mode. group-policy tunnel internal group-policy tunnel
attributes nem enable !--- The username and password
associated with !--- this VPN connection are defined
here. You !--- can also use AAA for this function.
```
username cisco password ffIRPGpDSOJh9YLq encrypted tunnel-group 172.16.1.1 type ipsec-l2l tunnel-group 172.16.1.1 ipsec-attributes pre-shared-key \* *!--- The tunnel-group commands bind the configurations !-- defined in this configuration to the tunnel that is !-- used for Easy VPN. This tunnel name is the one !-- specified on the remote side.* tunnel-group mytunnel type remote-access tunnel-group mytunnel general-attributes default-group-policy tunnel *!--- Defines the pre-shared key used for !--- IKE authentication for the dynamic tunnel.* tunnel-group mytunnel ipsec-attributes preshared-key \* prompt hostname context Cryptochecksum:e148bf43d04906f5db41fc6f90c52d34 : end Makkelijk VPN-client - ASA 5505 ASA Version 7.2(2) ! hostname ciscoasa domain-name default.domain.invalid enable password 8Ry2YjIyt7RRXU24 encrypted names ! interface Vlan1 nameif outside security-level 0 ip address 172.16.2.2 255.255.255.0 ! interface Vlan2 nameif inside security-level 100 ip address 192.168.3.1 255.255.255.0 ! interface Ethernet0/0 ! interface Ethernet0/1 shutdown ! interface Ethernet0/2 ! interface Ethernet0/3 ! interface Ethernet0/4 switchport access vlan 2 *!--- Output Suppressed.* ! route outside 0.0.0.0 0.0.0.0 172.16.2.1 1 *!--- Output Suppressed. !--- Easy VPN Client Configuration ---! !--- Specify the IP address of the VPN server.* vpnclient server 10.1.1.1 *!--- This example uses network extension mode.* vpnclient mode network-extension-mode *!--- Specify the group name and the pre-shared key.* vpnclient vpngroup mytunnel password \*\*\*\*\*\*\*\* *!--- Specify the authentication username and password.* vpnclient username cisco password \*\*\*\*\*\*\*\* *!-- - In order to enable the device as hardware vpnclient, use this command.* vpnclient enable ! *!--- Output Suppressed.* Cryptochecksum:0458ce7a08e6b7f9417b17bc254eb4e2 : end **PIX** PIX Version 8.0(2)

!

```
hostname pixfirewall
enable password 8Ry2YjIyt7RRXU24 encrypted
names
!
interface Ethernet0
 nameif outside
 security-level 0
 ip address 172.16.1.1 255.255.255.0
!
interface Ethernet1
 nameif inside
 security-level 100
 ip address 192.168.1.2 255.255.255.0
!
passwd 2KFQnbNIdI.2KYOU encrypted
ftp mode passive
!--- This access list (inside_nat0_outbound) is used
with the nat zero command. !--- This prevents traffic
which matches the access list from undergoing !---
network address translation (NAT). access-list
inside_nat0_outbound extended permit ip 192.168.1.0
255.255.255.0 192.168.2.0 255.255.255.0 !--- The traffic
specified by this ACL is !--- traffic that is to be
encrypted and !--- sent across the VPN tunnel. This ACL
is intentionally !--- the same as
(inside_nat0_outbound). !--- Two separate access lists
must always be used in this configuration. access-list
outside_cryptomap_20 extended permit ip 192.168.1.0
255.255.255.0 192.168.2.0 255.255.255.0 !--- NAT 0
prevents NAT for networks specified in the ACL
inside_nat0_outbound. nat (inside) 0 access-list
inside_nat0_outbound !--- Output Suppressed. route
outside 0.0.0.0 0.0.0.0 172.16.1.2 1 !--- Output
Suppressed. !--- PHASE 2 CONFIGURATION ---! !--- The
encryption types for Phase 2 are defined here. !---
Define the transform set for Phase 2. crypto ipsec
transform-set myset esp-3des esp-sha-hmac !--- Define
which traffic can be sent to the IPsec peer. crypto map
outside_map 20 match address outside_cryptomap_20 !---
Sets the IPsec peer. crypto map outside_map 20 set peer
10.1.1.1 !--- Sets the IPsec transform set "myset" !---
to be used with the crypto map entry "outside_map".
crypto map outside_map 20 set transform-set myset !---
Specifies the interface to be used with !--- the
settings defined in this configuration. crypto map
outside_map interface outside !--- PHASE 1 CONFIGURATION
---! !--- This configuration uses isakmp policy 10. !---
Policy 65535 is included in the config by default. !---
The configuration commands here define the Phase !--- 1
policy parameters that are used. crypto isakmp enable
outside crypto isakmp policy 10 authentication pre-share
encryption 3des hash sha group 2 lifetime 86400 crypto
isakmp policy 65535 authentication pre-share encryption
3des hash sha group 2 lifetime 86400 !--- Output
Suppressed. !--- In order to create and manage the
database of connection-specific records !--- for ipsec-
l2l—IPsec (LAN-to-LAN) tunnels, use the tunnel-group !--
- command in global configuration mode. !--- For L2L
connections the name of the tunnel group MUST be the IP
!--- address of the IPsec peer. tunnel-group 10.1.1.1
type ipsec-l2l !--- Enter the pre-shared-key in order to
configure the authentication method. tunnel-group
10.1.1.1 ipsec-attributes pre-shared-key * prompt
hostname context
```
## <span id="page-5-0"></span>Verifiëren

Deze sectie verschaft informatie die u kunt gebruiken om te bevestigen dat uw configuratie correct werkt.

Het [Uitvoer Tolk](https://www.cisco.com/cgi-bin/Support/OutputInterpreter/home.pl) [\(uitsluitend geregistreerde](//tools.cisco.com/RPF/register/register.do) klanten) (OIT) ondersteunt bepaalde show opdrachten. Gebruik de OIT om een analyse van tonen opdrachtoutput te bekijken.

- toon crypto isakmp sa-Toont alle huidige IKE security associaties (SAs) bij een peer.
- Laat crypto ipsec sa-displays alle huidige SA's zien.

In dit deel worden voorbeelden van controleconfiguraties voor:

- HUB ASA
- Makkelijk VPN-client ASA 5505
- $\cdot$  PIX

#### HUB ASA

```
ciscoasa #show crypto isakmp sa
   Active SA: 2
    Rekey SA: 0 (A tunnel will report 1 Active and 1
Rekey SA during rekey)
Total IKE SA: 2
!--- Dynamic LAN-to-LAN tunnel establishment 1 IKE Peer:
172.16.2.2 Type : user Role : responder Rekey : no State
: AM_ACTIVE !--- Static LAN-to-LAN tunnel establishment
2 IKE Peer: 172.16.1.1 Type : L2L Role : initiator Rekey
: no State : MM_ACTIVE ciscoasa #show crypto ipsec sa
ciscoasa(config)#sh crypto ipsec sa
interface: outside
    Crypto map tag: outside_map, seq num: 20, local
addr: 10.1.1.1
      access-list outside_cryptomap_20 permit ip
192.168.2.0 255.255.255.0
 192.168.1.0 255.255.255.0
       local ident (addr/mask/prot/port):
(192.168.2.0/255.255.255.0/0/0)
      remote ident (addr/mask/prot/port):
(192.168.1.0/255.255.255.0/0/0)
      current_peer: 172.16.1.1
      #pkts encaps: 4, #pkts encrypt: 4, #pkts digest: 4
      #pkts decaps: 4, #pkts decrypt: 4, #pkts verify: 4
      #pkts compressed: 0, #pkts decompressed: 0
      #pkts not compressed: 4, #pkts comp failed: 0,
#pkts decomp failed: 0
      #pre-frag successes: 0, #pre-frag failures: 0,
#fragments created: 0
      #PMTUs sent: 0, #PMTUs rcvd: 0, #decapsulated frgs
needing reassembly: 0
      #send errors: 0, #recv errors: 0
```

```
 local crypto endpt.: 10.1.1.1, remote crypto
endpt.: 172.16.1.1
      path mtu 1500, ipsec overhead 58, media mtu 1500
      current outbound spi: E4312E13
    inbound esp sas:
       spi: 0x9ABAC3DD (2595931101)
          transform: esp-3des esp-sha-hmac none
         in use settings =\{L2L, Tunnel, \} slot: 0, conn_id: 741376, crypto-map:
outside_map
          sa timing: remaining key lifetime (kB/sec):
(4274999/28783)
          IV size: 8 bytes
          replay detection support: Y
    outbound esp sas:
      spi: 0xE4312E13 (3828428307)
          transform: esp-3des esp-sha-hmac none
         in use settings =\{L2L, Tunnel, \} slot: 0, conn_id: 741376, crypto-map:
outside_map
          sa timing: remaining key lifetime (kB/sec):
(4274999/28783)
          IV size: 8 bytes
          replay detection support: Y
   Crypto map tag: ezvpn, seq num: 30, local addr:
10.1.1.1
      local ident (addr/mask/prot/port):
(10.1.1.1/255.255.255.255/0/0)
      remote ident (addr/mask/prot/port):
(172.16.2.2/255.255.255.255/0/0)
      current_peer: 172.16.2.2, username: cisco
      dynamic allocated peer ip: 0.0.0.0
       #pkts encaps: 0, #pkts encrypt: 0, #pkts digest: 0
       #pkts decaps: 0, #pkts decrypt: 0, #pkts verify: 0
       #pkts compressed: 0, #pkts decompressed: 0
       #pkts not compressed: 0, #pkts comp failed: 0,
#pkts decomp failed: 0
      #pre-frag successes: 0, #pre-frag failures: 0,
#fragments created: 0
       #PMTUs sent: 0, #PMTUs rcvd: 0, #decapsulated frgs
needing reassembly: 0
      #send errors: 0, #recv errors: 0
      local crypto endpt.: 10.1.1.1, remote crypto
endpt.: 172.16.2.2
      path mtu 1500, ipsec overhead 58, media mtu 1500
      current outbound spi: 2647B59C
     inbound esp sas:
       spi: 0x21685AF8 (560487160)
          transform: esp-3des esp-sha-hmac none
         in use settings =\{RA, Tunnel, \} slot: 0, conn_id: 737280, crypto-map: ezvpn
          sa timing: remaining key lifetime (sec): 28146
          IV size: 8 bytes
          replay detection support: Y
    outbound esp sas:
       spi: 0x2647B59C (642233756)
```

```
 transform: esp-3des esp-sha-hmac none
         in use settings =\{RA, Tunnel, \} slot: 0, conn_id: 737280, crypto-map: ezvpn
          sa timing: remaining key lifetime (sec): 28146
          IV size: 8 bytes
          replay detection support: Y
     Crypto map tag: ezvpn, seq num: 30, local addr:
10.1.1.1
       local ident (addr/mask/prot/port):
(0.0.0.0/0.0.0.0/0/0)
       remote ident (addr/mask/prot/port):
(192.168.3.0/255.255.255.0/0/0)
       current_peer: 172.16.2.2, username: cisco
       dynamic allocated peer ip: 0.0.0.0
       #pkts encaps: 5, #pkts encrypt: 5, #pkts digest: 5
       #pkts decaps: 5, #pkts decrypt: 5, #pkts verify: 5
       #pkts compressed: 0, #pkts decompressed: 0
       #pkts not compressed: 5, #pkts comp failed: 0,
#pkts decomp failed: 0
       #pre-frag successes: 0, #pre-frag failures: 0,
#fragments created: 0
       #PMTUs sent: 0, #PMTUs rcvd: 0, #decapsulated frgs
needing reassembly: 0
       #send errors: 0, #recv errors: 0
       local crypto endpt.: 10.1.1.1, remote crypto
endpt.: 172.16.2.2
       path mtu 1500, ipsec overhead 58, media mtu 1500
       current outbound spi: 07997B21
     inbound esp sas:
       spi: 0xB5B6013D (3048603965)
          transform: esp-3des esp-sha-hmac none
         in use settings =\{RA, Tunnel, \} slot: 0, conn_id: 737280, crypto-map: ezvpn
          sa timing: remaining key lifetime (sec): 28145
          IV size: 8 bytes
          replay detection support: Y
     outbound esp sas:
       spi: 0x07997B21 (127499041)
          transform: esp-3des esp-sha-hmac none
         in use settings =\{RA, Tunnel, \} slot: 0, conn_id: 737280, crypto-map: ezvpn
          sa timing: remaining key lifetime (sec): 28145
          IV size: 8 bytes
          replay detection support: Y
    Crypto map tag: ezvpn, seq num: 30, local addr:
10.1.1.1
       local ident (addr/mask/prot/port):
(0.0.0.0/0.0.0.0/0/0)
      remote ident (addr/mask/prot/port):
(172.16.2.2/255.255.255.255/0/0)
       current_peer: 172.16.2.2, username: cisco
       dynamic allocated peer ip: 0.0.0.0
       #pkts encaps: 0, #pkts encrypt: 0, #pkts digest: 0
       #pkts decaps: 0, #pkts decrypt: 0, #pkts verify: 0
       #pkts compressed: 0, #pkts decompressed: 0
```

```
 #pkts not compressed: 0, #pkts comp failed: 0,
#pkts decomp failed: 0
       #pre-frag successes: 0, #pre-frag failures: 0,
#fragments created: 0
      #PMTUs sent: 0, #PMTUs rcvd: 0, #decapsulated frgs
needing reassembly: 0
      #send errors: 0, #recv errors: 0
      local crypto endpt.: 10.1.1.1, remote crypto
endpt.: 172.16.2.2
      path mtu 1500, ipsec overhead 58, media mtu 1500
      current outbound spi: 0F0B1A75
    inbound esp sas:
       spi: 0x68B0EA75 (1756424821)
         transform: esp-3des esp-sha-hmac none
        in use settings =\{RA, Tunnel, \} slot: 0, conn_id: 737280, crypto-map: ezvpn
         sa timing: remaining key lifetime (sec): 28143
         IV size: 8 bytes
         replay detection support: Y
    outbound esp sas:
       spi: 0x0F0B1A75 (252385909)
         transform: esp-3des esp-sha-hmac none
        in use settings =\{RA, Tunnel, \} slot: 0, conn_id: 737280, crypto-map: ezvpn
         sa timing: remaining key lifetime (sec): 28143
         IV size: 8 bytes
         replay detection support: Y
Makkelijk VPN-client ASA 5505
ciscoasa(config)# sh crypto isakmp sa
   Active SA: 1
    Rekey SA: 0 (A tunnel will report 1 Active and 1
Rekey SA during rekey)
Total IKE SA: 1
1 IKE Peer: 10.1.1.1
   Type : user Role : initiator
    Rekey : no State : AM_ACTIVE
ciscoasa(config)# sh crypto ipsec sa
interface: outside
     Crypto map tag: _vpnc_cm, seq num: 10, local addr:
172.16.2.2
      access-list _vpnc_acl permit ip host 172.16.2.2
host 10.1.1.1
      local ident (addr/mask/prot/port):
(172.16.2.2/255.255.255.255/0/0)
      remote ident (addr/mask/prot/port):
(10.1.1.1/255.255.255.255/0/0)
     current peer: 10.1.1.1, username: 10.1.1.1
      dynamic allocated peer ip: 0.0.0.0
       #pkts encaps: 0, #pkts encrypt: 0, #pkts digest: 0
```

```
 #pkts decaps: 0, #pkts decrypt: 0, #pkts verify: 0
       #pkts compressed: 0, #pkts decompressed: 0
       #pkts not compressed: 0, #pkts comp failed: 0,
#pkts decomp failed: 0
       #pre-frag successes: 0, #pre-frag failures: 0,
#fragments created: 0
       #PMTUs sent: 0, #PMTUs rcvd: 0, #decapsulated frgs
needing reassembly: 0
       #send errors: 0, #recv errors: 0
       local crypto endpt.: 172.16.2.2, remote crypto
endpt.: 10.1.1.1
       path mtu 1500, ipsec overhead 58, media mtu 1500
       current outbound spi: 21685AF8
     inbound esp sas:
       spi: 0x2647B59C (642233756)
          transform: esp-3des esp-sha-hmac none
         in use settings =\{RA, Tunnel, \} slot: 0, conn_id: 178, crypto-map: _vpnc_cm
          sa timing: remaining key lifetime (sec): 28298
          IV size: 8 bytes
          replay detection support: Y
     outbound esp sas:
       spi: 0x21685AF8 (560487160)
          transform: esp-3des esp-sha-hmac none
         in use settings ={RA, Tunnel, } slot: 0, conn_id: 178, crypto-map: _vpnc_cm
          sa timing: remaining key lifetime (sec): 28298
          IV size: 8 bytes
          replay detection support: Y
     Crypto map tag: _vpnc_cm, seq num: 10, local addr:
172.16.2.2
       access-list _vpnc_acl permit ip host 172.16.2.2
any
       local ident (addr/mask/prot/port):
(172.16.2.2/255.255.255.255/0/0)
       remote ident (addr/mask/prot/port):
(0.0.0.0/0.0.0.0/0/0)
       current_peer: 10.1.1.1, username: 10.1.1.1
       dynamic allocated peer ip: 0.0.0.0
       #pkts encaps: 0, #pkts encrypt: 0, #pkts digest: 0
       #pkts decaps: 0, #pkts decrypt: 0, #pkts verify: 0
       #pkts compressed: 0, #pkts decompressed: 0
       #pkts not compressed: 0, #pkts comp failed: 0,
#pkts decomp failed: 0
       #pre-frag successes: 0, #pre-frag failures: 0,
#fragments created: 0
       #PMTUs sent: 0, #PMTUs rcvd: 0, #decapsulated frgs
needing reassembly: 0
       #send errors: 0, #recv errors: 0
       local crypto endpt.: 172.16.2.2, remote crypto
endpt.: 10.1.1.1
       path mtu 1500, ipsec overhead 58, media mtu 1500
       current outbound spi: 68B0EA75
     inbound esp sas:
       spi: 0x0F0B1A75 (252385909)
```

```
 transform: esp-3des esp-sha-hmac none
         in use settings ={RA, Tunnel, } slot: 0, conn_id: 178, crypto-map: _vpnc_cm
          sa timing: remaining key lifetime (sec): 28298
          IV size: 8 bytes
          replay detection support: Y
     outbound esp sas:
       spi: 0x68B0EA75 (1756424821)
          transform: esp-3des esp-sha-hmac none
         in use settings =\{RA, Tunnel, \} slot: 0, conn_id: 178, crypto-map: _vpnc_cm
          sa timing: remaining key lifetime (sec): 28298
          IV size: 8 bytes
          replay detection support: Y
     Crypto map tag: _vpnc_cm, seq num: 10, local addr:
172.16.2.2
       access-list _vpnc_acl permit ip 192.168.3.0
255.255.255.0 any
       local ident (addr/mask/prot/port):
(192.168.3.0/255.255.255.0/0/0)
       remote ident (addr/mask/prot/port):
(0.0.0.0/0.0.0.0/0/0)
       current_peer: 10.1.1.1, username: 10.1.1.1
       dynamic allocated peer ip: 0.0.0.0
       #pkts encaps: 5, #pkts encrypt: 5, #pkts digest: 5
       #pkts decaps: 5, #pkts decrypt: 5, #pkts verify: 5
       #pkts compressed: 0, #pkts decompressed: 0
       #pkts not compressed: 0, #pkts comp failed: 0,
#pkts decomp failed: 0
       #pre-frag successes: 0, #pre-frag failures: 0,
#fragments created: 0
       #PMTUs sent: 0, #PMTUs rcvd: 0, #decapsulated frgs
needing reassembly: 0
       #send errors: 0, #recv errors: 0
       local crypto endpt.: 172.16.2.2, remote crypto
endpt.: 10.1.1.1
       path mtu 1500, ipsec overhead 58, media mtu 1500
       current outbound spi: B5B6013D
     inbound esp sas:
       spi: 0x07997B21 (127499041)
          transform: esp-3des esp-sha-hmac none
         in use settings ={RA, Tunnel, } slot: 0, conn_id: 178, crypto-map: _vpnc_cm
          sa timing: remaining key lifetime (sec): 28294
          IV size: 8 bytes
          replay detection support: Y
     outbound esp sas:
       spi: 0xB5B6013D (3048603965)
          transform: esp-3des esp-sha-hmac none
         in use settings =\{RA, Tunnel, \} slot: 0, conn_id: 178, crypto-map: _vpnc_cm
          sa timing: remaining key lifetime (sec): 28294
          IV size: 8 bytes
          replay detection support: Y
PIX
```

```
pixfirewall(config)# sh crypto isakmp sa
   Active SA: 1
    Rekey SA: 0 (A tunnel will report 1 Active and 1
Rekey SA during rekey)
Total IKE SA: 1
1 IKE Peer: 10.1.1.1
   Type : L2L Role : responder
   Rekey : no State : MM_ACTIVE
pixfirewall(config)# sh crypto ipsec sa
interface: outside
     Crypto map tag: outside_map, seq num: 20, local
addr: 172.16.1.1
      access-list outside_cryptomap_20 permit ip
192.168.1.0 255.255.255.0
    192.168.2.0 255.255.255.0
       local ident (addr/mask/prot/port):
(192.168.1.0/255.255.255.0/0/0)
       remote ident (addr/mask/prot/port):
(192.168.2.0/255.255.255.0/0/0)
      current_peer: 10.1.1.1
       #pkts encaps: 4, #pkts encrypt: 4, #pkts digest: 4
       #pkts decaps: 4, #pkts decrypt: 4, #pkts verify: 4
       #pkts compressed: 0, #pkts decompressed: 0
       #pkts not compressed: 0, #pkts comp failed: 0,
#pkts decomp failed: 0
       #pre-frag successes: 0, #pre-frag failures: 0,
#fragments created: 0
       #PMTUs sent: 0, #PMTUs rcvd: 0, #decapsulated frgs
needing reassembly: 0
       #send errors: 0, #recv errors: 0
       local crypto endpt.: 172.16.1.1, remote crypto
endpt.: 10.1.1.1
       path mtu 1500, ipsec overhead 58, media mtu 1500
       current outbound spi: 9ABAC3DD
    inbound esp sas:
       spi: 0xE4312E13 (3828428307)
          transform: esp-3des esp-sha-hmac none
         in use settings =\{L2L, Tunnel, \} slot: 0, conn_id: 12288, crypto-map:
outside_map
         sa timing: remaining key lifetime (kB/sec):
(3824999/28628)
          IV size: 8 bytes
          replay detection support: Y
    outbound esp sas:
       spi: 0x9ABAC3DD (2595931101)
          transform: esp-3des esp-sha-hmac none
         in use settings =\{L2L, Tunnel, \} slot: 0, conn_id: 12288, crypto-map:
outside_map
          sa timing: remaining key lifetime (kB/sec):
(3824999/28628)
          IV size: 8 bytes
          replay detection support: Y
```
### <span id="page-12-0"></span>Problemen oplossen

Deze sectie verschaft informatie die u kunt gebruiken om problemen met uw configuratie op te lossen.

### <span id="page-12-1"></span>Opdrachten voor troubleshooting

Bepaalde opdrachten met show worden ondersteund door de tool [Output Interpreter \(alleen voor](https://www.cisco.com/cgi-bin/Support/OutputInterpreter/home.pl) [geregistreerde klanten\). Hiermee kunt u een analyse van de output van opdrachten met](//tools.cisco.com/RPF/register/register.do) show genereren.

Opmerking: Raadpleeg [Belangrijke informatie over debug Commands](//www.cisco.com/en/US/tech/tk801/tk379/technologies_tech_note09186a008017874c.shtml) voordat u debugopdrachten afgeeft.

PIX-opdrachten in configuratie-modus:

- $\cdot$  duidelijke crypto isakmp sa ontruimt fase 1 SA's
- duidelijke crypto ipsec sa —hiermee wordt de fase 2 SA's

De opdrachten debug voor VPN-tunnels:

- debug crypto isakmp sa—Debugs ISAKMP SA onderhandelingen
- debug van crypto ipsec sa-Debugs onderhandelingen van IPSec SA

### <span id="page-12-2"></span>Gerelateerde informatie

- [Cisco PIX 500 Series security applicaties Inleiding](//www.cisco.com/en/US/products/hw/vpndevc/ps2030/tsd_products_support_eol_series_home.html?referring_site=bodynav)
- [Meest gebruikelijke L2L- en IPSec VPN-oplossingen voor probleemoplossing](//www.cisco.com/en/US/products/ps6120/products_tech_note09186a00807e0aca.shtml?referring_site=bodynav)
- [Cisco ASA 5500 Series adaptieve security applicaties productondersteuning](//www.cisco.com/en/US/products/ps6120/tsd_products_support_series_home.html?referring_site=bodynav)
- [IPsec-onderhandeling/IKE-protocollen](//www.cisco.com/en/US/tech/tk583/tk372/tsd_technology_support_protocol_home.html?referring_site=bodynav)
- [Technische ondersteuning en documentatie Cisco Systems](//www.cisco.com/cisco/web/support/index.html?referring_site=bodynav)